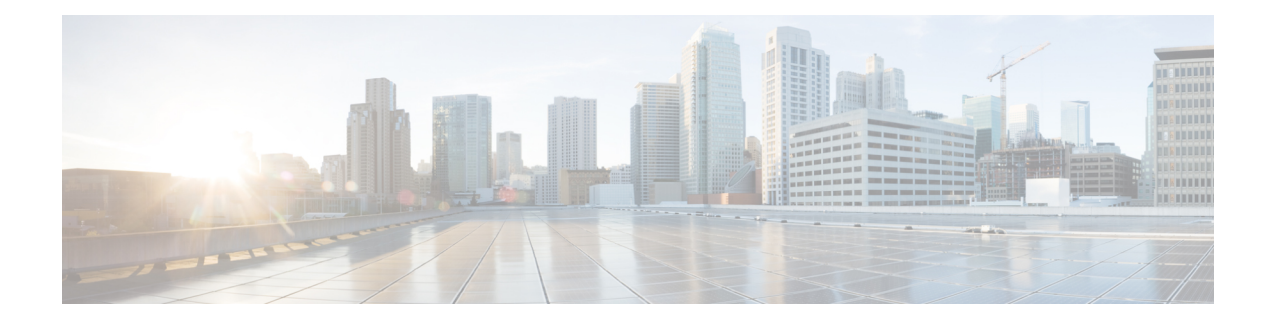

# **Configuring Switched Port Analyzer**

This document describes how to configure local Switched Port Analyzer (SPAN) and remote SPAN (RSPAN).

- Local SPAN [Session,](#page-0-0) on page 1
- RSPAN [Session,](#page-1-0) on page 2
- RSPAN over VPLS [Network](#page-1-1) for RSP3 Module, on page 2
- [Prerequisites](#page-2-0) for Configuring Local Span and RSPAN, on page 3
- [Restrictions](#page-3-0) for Local SPAN and RSPAN, on page 4
- [Understanding](#page-4-0) Local SPAN and RSPAN, on page 5
- [Configuring](#page-9-0) Local SPAN and RSPAN, on page 10
- [Configuring](#page-15-0) RSPAN Source Session over VPLS Network, on page 16
- **[Configuring](#page-19-0) MAC Limit on RSPAN over VPLS Network in RSPAN Destination Session**, on page [20](#page-19-0)
- Sample [Configurations,](#page-19-1) on page 20
- [Verifying](#page-20-0) Local SPAN and RSPAN, on page 21
- [Verifying](#page-21-0) RSPAN over VPLS Network, on page 22

# <span id="page-0-0"></span>**Local SPAN Session**

A local Switched Port Analyzer (SPAN) session is an association of a destination interface with a set of source interfaces. You configure local SPAN sessions using parameters that specify the type of network traffic to monitor. Local SPAN sessions allow you to monitor traffic on one or more interfaces and to send either ingress traffic, egress traffic, or both to one destination interface.

Local SPAN sessions do not interfere with the normal operation of the switch. You can enable or disable SPAN sessions with command-line interface (CLI) commands. When enabled, a local SPAN session might become active or inactive based on various events or actions, and this would be indicated by a syslog message. The **show monitor sessionspan***session number* command displays the operational status of aSPAN session.

A local SPAN session remains inactive after system power-up until the destination interface is operational.

The following configuration guidelines apply when configuring local SPAN:

- When enabled, local SPAN uses any previously entered configuration.
- Use the **no monitor session** *session number* command with no other parameters to clear the local SPAN session number.

# <span id="page-1-0"></span>**RSPAN Session**

An RSPAN source session is an association of source ports or Vlans across your network with an RSPAN Vlan. The RSPAN Vlan/BD on the router is the destination RSPAN session.

# <span id="page-1-1"></span>**RSPAN over VPLS Network for RSP3 Module**

**Table 1: Feature History**

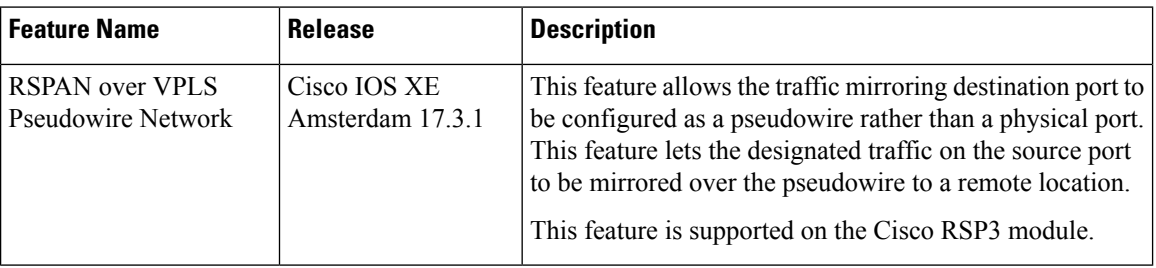

RSPAN allows remote traffic monitoring, where the source and destination routers are connected by VPLS pseudowire network. The SPAN Source and Destination routers are connected through a VPLS Pseudowire connected with the RSPAN VLAN over an MPLS or IP network. The VPLS pseudowire is dedicated only to the RSPAN traffic. All the mirrored traffic from the source port is carried over the VPLS Pseudowire connected with the RSPAN VLAN towards the destination port. On the destination router, a port belonging to the RSPAN VLAN or EVC BD is connected to the sniffer device.

Ш

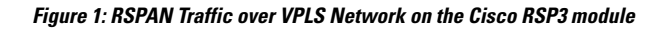

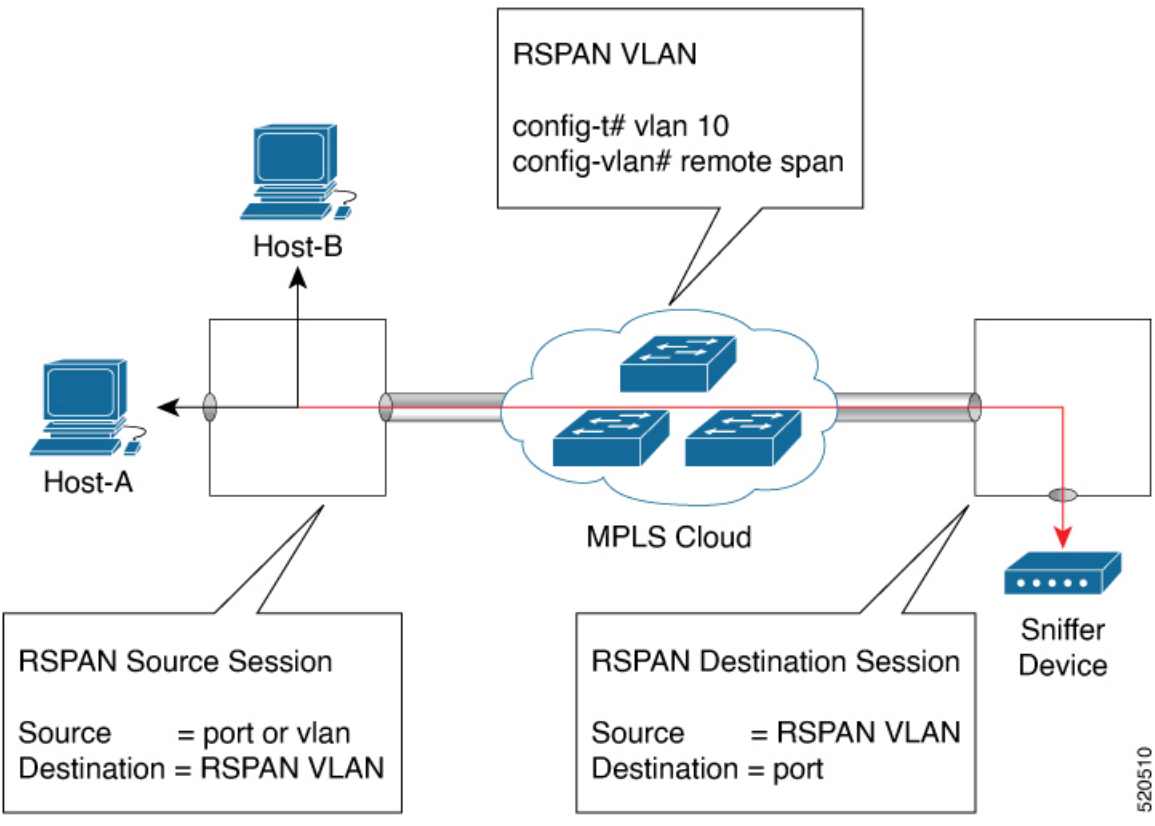

# <span id="page-2-0"></span>**Prerequisites for Configuring Local Span and RSPAN**

### **Local Span**

• Use a network analyzer to monitor interfaces.

### **RSPAN**

- Before configuring RSPAN sessions, you must first configure:
- **1.** Source interface
- **2.** Destination BD
- RSPAN VLAN must be configured as a dedicated EFPon RSPAN source and RSPAN Destination nodes and should not be part of TEFP. All Layer 2 devices in the network must be aware of the VLAN.

# <span id="page-3-0"></span>**Restrictions for Local SPAN and RSPAN**

#### **SPAN**

- Local SPAN is only supported on physical ports.
- SPAN monitoring of port-channel interfaces or port-channel member-links is *not* supported.
- Combined Egress local SPAN bandwidth supported on Cisco ASR 900 Series RSP2 module is 1 GB.
- Local SPAN is not supported on logical interfaces such as VLANs or EFPs.
- Up to 14 active local SPAN sessions (ingress and egress) are supported. The router supports up to 14 ingress sessions and up to 12 egress sessions.
- Only one local SPAN destination interface is supported. You *cannot* configure a local SPAN destination interface to receive ingress traffic.
- Outgoing Cisco Discovery Protocol (CDP), Bridge Protocol Data Unit (BPDU), IS-IS, and OSPF packets are not replicated.
- When enabled, local SPAN uses any previously entered configuration.
- When you specify source interfaces and do not specify a traffic direction (**Tx**, **Rx**, or **both**), **both** is used by default.
- The SPAN port does not work for Rx traffic on the pseudowire for interfaces, when the SPAN port is in different ASIC of the RSP2 module.
- Local SPAN destinations never participate in any spanning tree instance. Local SPAN includes BPDUs in the monitored traffic, so any BPDUs seen on the local SPAN destination are from the local SPAN source.
- LocalSPAN sessions with overlapping sets of localSPAN source interfaces or VLANs are *not*supported.
- SPAN configuration on different interface slots on the ASR 903 RSP2 module is *not* supported. For examples, SPAN is *not* supported across interfaces IM0 and IM1 or IM3 or IM5, but supported with interfaces IM0 and IM2 or IM4.
- Configuring SPAN and netflow on the same interface is not supported. If SPAN and netflow have been mistakenly configured on the same interface, reset the interface. Use the **default interface** command to set the interface back to its default values, and then configure SPAN.

The following code shows how to reset the interface:

```
router(config)#default interface GigabitEthernet0/0/0
router(config)#interface GigabitEthernet0/0/0
router(config)#ip address 192.168.16.1 255.255.255.0
router(config)#negotiation auto
router(config)#cdp enable
```
For the SPAN configuration, see.

### **Restrictions for SPAN RSP3 module**

- Destination port of SPAN session, *cannot* be used for other network data traffic flow.
- Multiple destinations for same SPAN session is *not* supported on the Cisco ASR 900 Series RSP3 module.
- Jumbo sized packets and bad CRC packets are *not* spanned.
- Combined Egress local SPAN bandwidth supported is about 100GB depending on other traffic on the internal recycle interface.
- Port-channel *cannot* be used as the SPAN destination.

#### **RSPAN**

•

- RSPAN VLAN/BD is *not* used for data traffic.
- The maximum number of supported RSPAN sessions are 14.
- Only one source port is supported per RSPAN.
- Source ranges (vlan range or port range) is *not* supported.
- VLAN filtering is not supported.
- If two RSPAN configurations sessions are configured on two RSPAN BDs associated to the same Trunk EFP, the traffic from the first session flows to the second session after it is configured.
- RSPAN destination configuration for Layer2 pseudowire is *not* supported.
- If RSPAN BD is associated with a VPLS pseudowire, the traffic flows through the VPLS pseudowire.
- If RSPAN source and destination are separated by pseudowire, then the RSPAN VLAN details must be updated to both RSPAN source switch and destination switch. The pseudowire should also be dedicated for RSPAN traffic.
- BDI should not be created when that BD is part of RSPAN.
- Monitor session should be created only after RSPAN BD is created.
- Do not have RSPAN bridge domain as part of RSPAN source interface.

### **Restrictions for RSPAN over VPLS Network RSP3 module**

• RSPAN is *not* supported on the Cisco ASR 900 Series RSP3 module until Cisco IOS XE Release 17.2.1.

# <span id="page-4-0"></span>**Understanding Local SPAN and RSPAN**

# **Local SPAN Traffic**

Network traffic, including multicast, can be monitored using SPAN. Multicast packet monitoring is enabled by default. In some SPAN configurations, multiple copies of the same source packet are sent to the SPAN destination interface. For example, a bidirectional (both ingress and egress) SPAN session is configured for sources a1 and a2 to a destination interface d1. If a packet enters the switch through a1 and gets switched to a2, both incoming and outgoing packets are sent to destination interface d1; both packets would be the same (unless a Layer-3 rewrite had occurred, in which case the packets would be different).

# **RSPAN Traffic**

RSPAN supports source ports and source Vlans in the source switch and destination as RSPAN Vlan/BD.

The figure below shows the original traffic from the Host A to Host B via the source ports or Vlans on Host A. The source ports or Vlans of Host A is mirrored to Host B using RSPAN Vlan 10. The traffic for each RSPAN session is carried over a user-specified RSPAN Vlan that is dedicated for that RSPAN session in all participating devices. The traffic from the source ports or Vlans are mirrored into the RSPAN Vlan and forwarded over Trunk or the EVC bridge domain (BD) ports carrying the RSPAN Vlan to a destination session monitoring the RSPAN Vlan.

Each RSPAN source must have either ports or Vlans as RSPAN sources. On RSPAN destination, the RSPAN Vlan is monitored and mirrored to the destination physical port connected to the sniffer device.

#### **Figure 2: RSPAN Traffic**

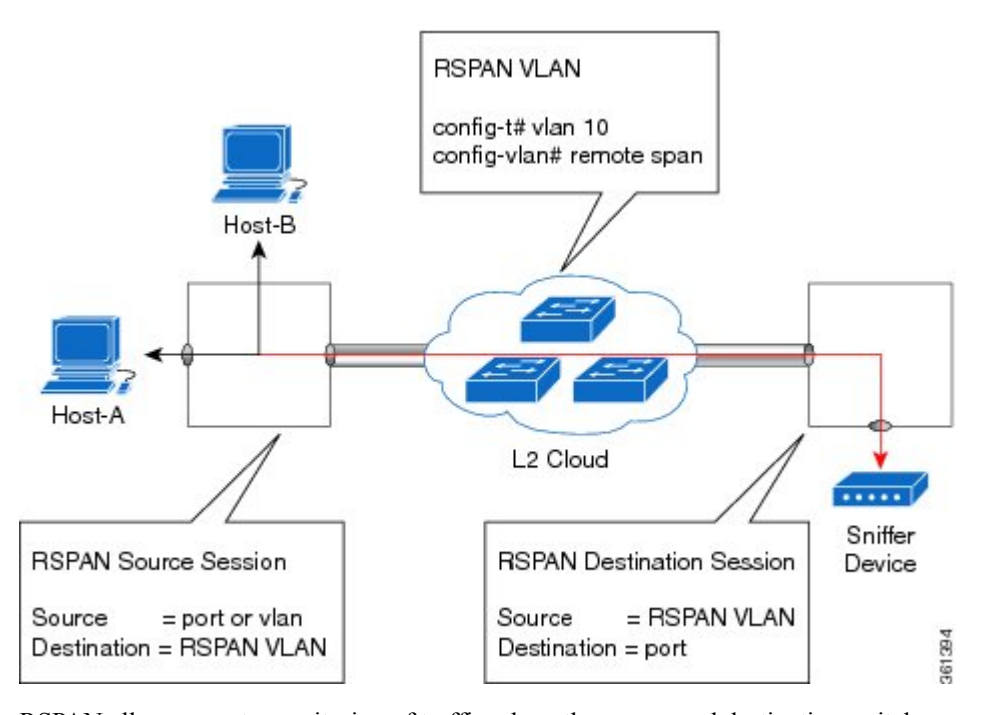

RSPAN allows remote monitoring of traffic where the source and destination switches are connected by L2VPN networks

The RSPAN source is either ports or Vlans as in a traditional RSPAN. However, the SPAN source and destination devices are connected through a L2 pseudowire associated with the RSPAN Vlan over an MPLS/IP network. The L2 pseudowire is dedicated for only RSPAN traffic. The mirrored traffic from the source port or Vlan is carried over the pseudowire associated with the RSPAN Vlan towards the destination side. On the destination side, a port belonging to the RSPAN Vlan or EVC BD is connected to sniffer device.

# **Destination Interface**

A destination interface, also called a monitor interface, is a switched interface to which SPAN or RSPAN sends packets for analysis. You can have only one destination interface for SPAN sessions.

An interface configured as a destination interface cannot be configured as a source interface. Specifying a trunk interface as a SPAN or RSPAN destination interface stops trunking on the interface.

Ш

# **Source Interface**

A source interface is an interface monitored for network traffic analysis. An interface configured as a destination interface cannot be configured as a source interface.

# **Traffic Directions**

Ingress SPAN (Rx) copies network traffic received by the source interfaces for analysis at the destination interface. Egress SPAN (Tx) copies network traffic transmitted from the source interfaces to the destination interface. Specifying the configuration option (both) copies network traffic received and transmitted by the source interfaces to the destination interface.

The following table lists the supported traffic types for RSPAN.

#### **Table 2: RSPAN Traffic**

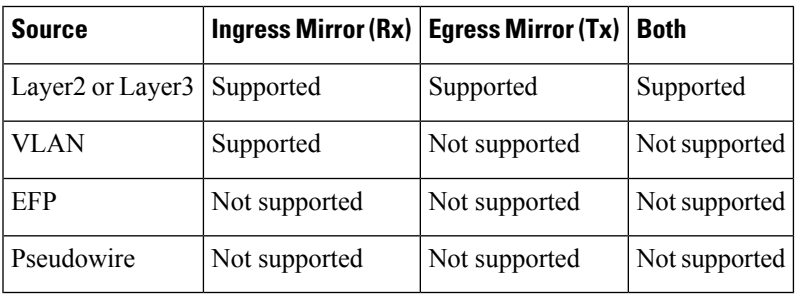

The following table lists the supported **rewrite** traffic for RSPAN on the EFP, Trunk with the associated RSPAN bridge domains.

### **Table 3: Rewrite Traffic for RSPAN BD**

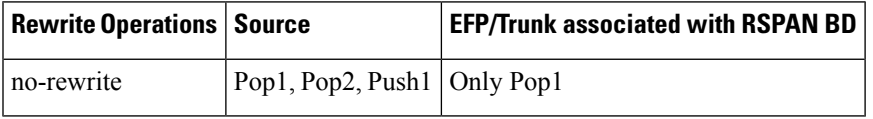

The following tables lists the format of the spanned packets at the destination port for both Ingress and Egress RSPAN. The tables lists the formats of untagged, single, and double tagged source packets for EFPs under source port configured with **rewrite** operations (no-rewrite, pop1, pop2 and push1).

#### **Table 4: Destination Port Ingress and Egress Spanned Traffic for EVC RSPAN BD**

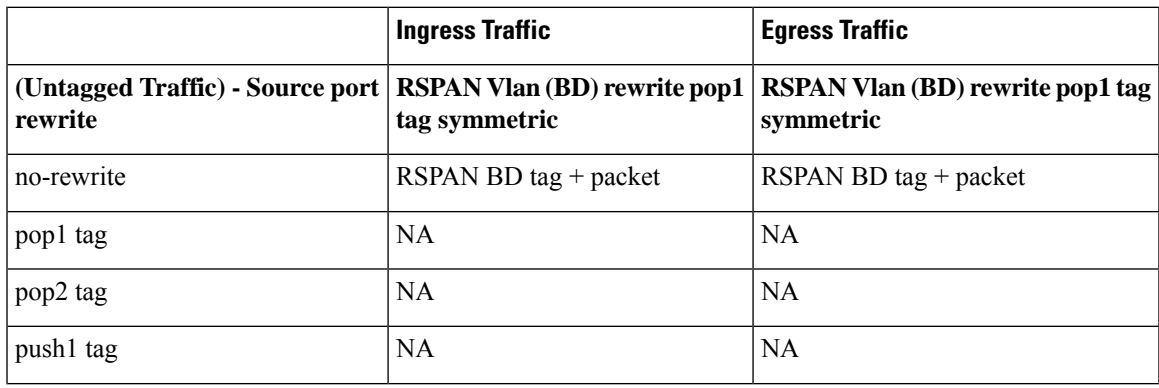

L

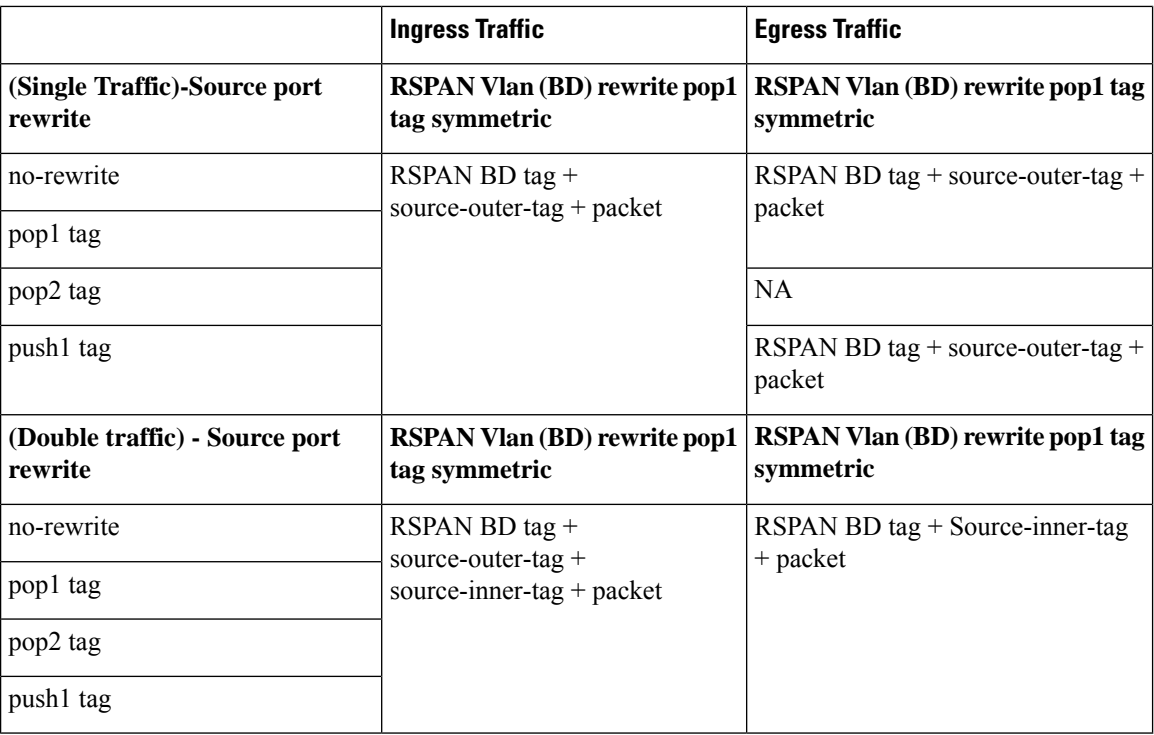

**Table 5: Destination Port Ingress and Egress Spanned Traffic for TEFP RSPAN BD**

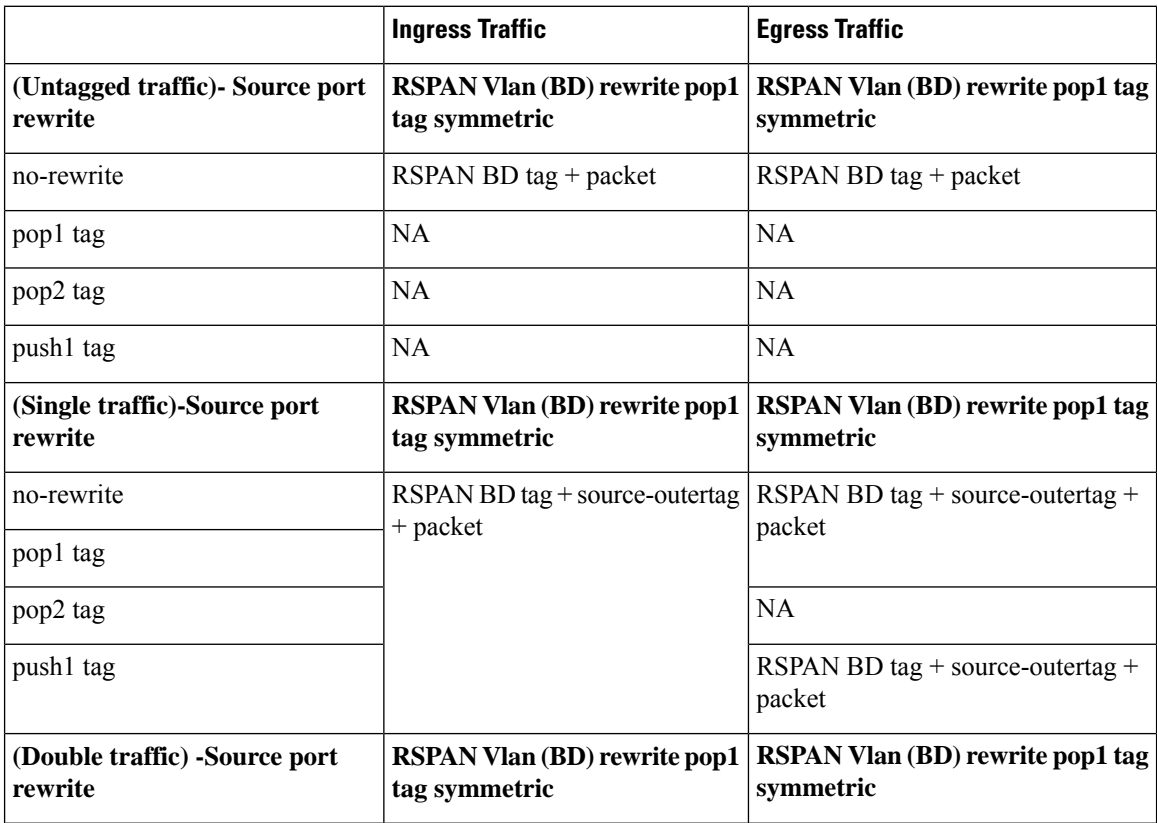

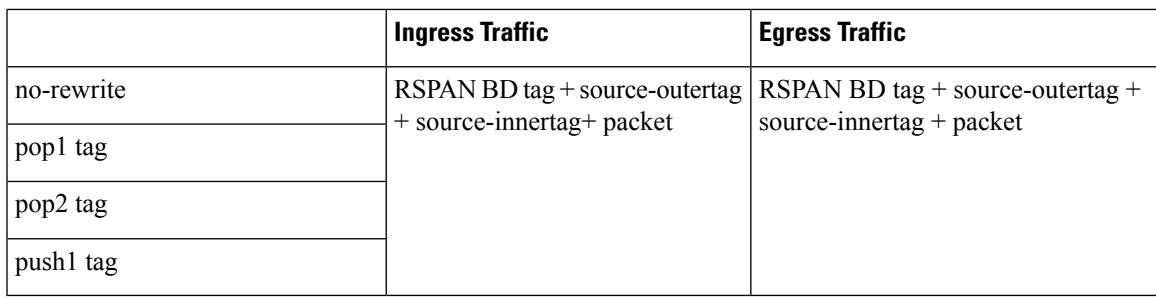

**Table 6: Destination Port Ingress and Egress Spanned Traffic for RSPAN BD with VPLS Pseudowire**

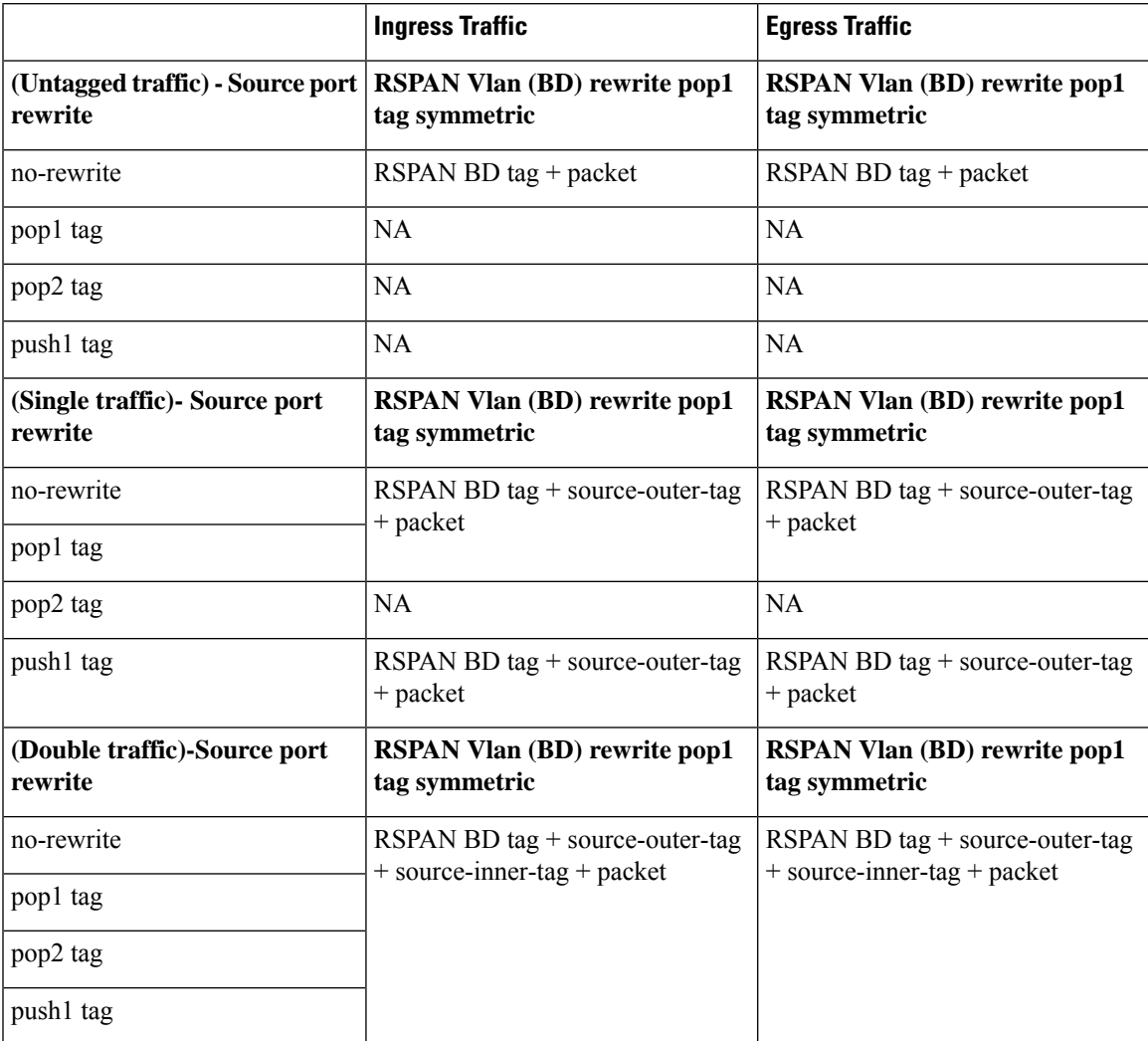

# <span id="page-9-0"></span>**Configuring Local SPAN and RSPAN**

# **Configuring Sources and Destinations for Local SPAN**

To configure sources and destinations for a SPAN session:

### **SUMMARY STEPS**

- **1. configure terminal**
- **2. monitor session {***session\_number***} type local**
- **3. source interface** *interface\_type slot/subslot/port* **[, | - | rx | tx | both]**
- **4. destination interface** *interface\_type slot/subslot/port* **[, | -]**
- **5. no shutdown**
- **6. End**

### **DETAILED STEPS**

#### **Step 1 configure terminal**

#### **Example:**

Router# configure terminal Enters global configuration mode.

**Step 2 monitor session {***session\_number***} type local**

#### **Example:**

Router(config)# monitor session 1 type local

Specifies the local SPAN session number and enters the local monitoring configuration mode.

- *session\_number*—Indicates the monitor session. The valid range is 1 through 14.
- **Step 3 source interface** *interface\_type slot/subslot/port* **[, | - | rx | tx | both]**

#### **Example:**

Router(config-mon-local)# source interface gigabitethernet 0/2/1 rx

Specifies the source interface and the traffic direction:

- *interface\_type*—Specifies the Gigabit Ethernet or Ten Gigabit Ethernet interface.
	- *slot/subslot/port*—The location of the interface.
- ","—List of interfaces
- "-"—Range of interfaces
- rx—Ingress local SPAN
- tx—Egress local SPAN
- both

## **Step 4 destination interface** *interface\_type slot/subslot/port* **[, | -]**

#### **Example:**

```
Router(config-mon-local)# destination interface gigabitethernet 0/2/4
```
Specifies the destination interface that sends both ingress and egress local spanned traffic from source port to the prober or sniffer.

- *interface\_type*—Specifies the Gigabit Ethernet or Ten Gigabit Ethernet interface.
	- *slot/subslot/port*—The location of the interface.
- ","—List of interfaces
- "–"—Range of interfaces

### **Step 5 no shutdown**

### **Example:**

Router(config-mon-local)# no shutdown

Enables the local SPAN session.

## **Step 6 End**

# **Removing Sources or Destinations from a Local SPAN Session**

To remove sources or destinations from a local SPAN session, use the following commands beginning in EXEC mode:

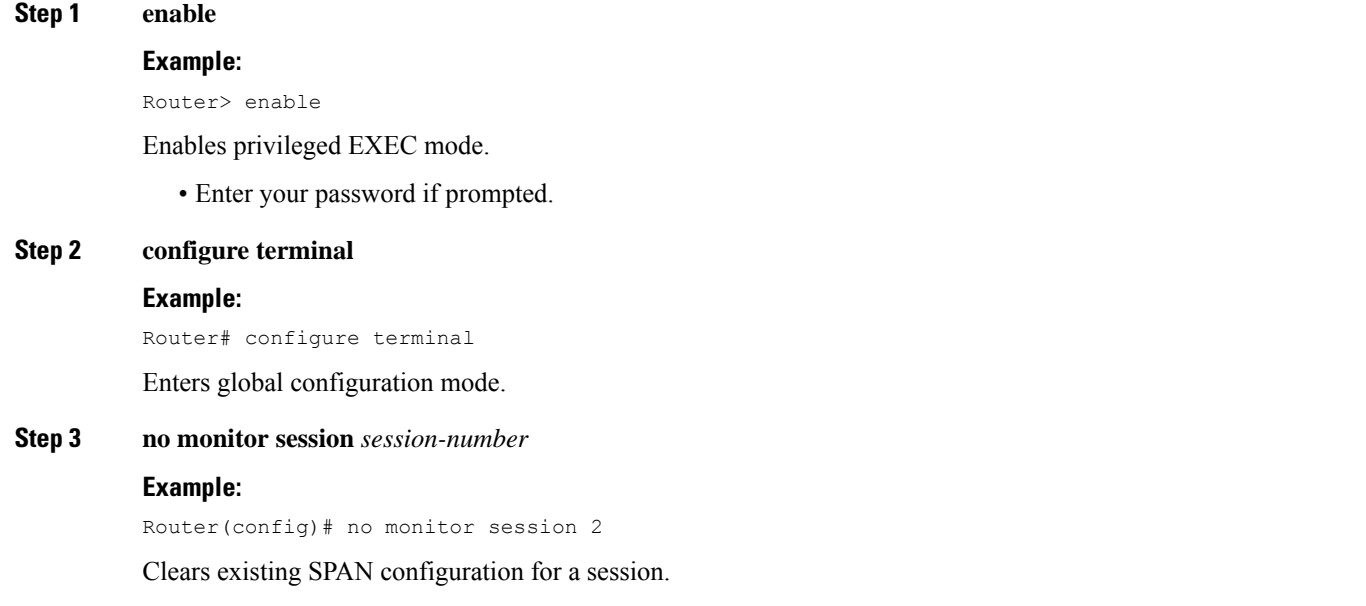

# **Configuring RSPAN Source Session**

To configure the source for a RSPAN session:

## **SUMMARY STEPS**

- **1. enable**
- **2. configure terminal**
- **3. monitor session** *RSPAN\_source\_session\_number* **type rspan-source**
- **4. Filter vlan***vlan id*
- **5. source** {*single\_interface* slot/subslot/port| *single\_vlan* [**rx** | **tx** | **both**]
- **6. destination remote vlan** *rspan\_vlan\_ID*
- **7. no shutdown**
- **8. end**

## **DETAILED STEPS**

#### **Step 1 enable**

#### **Example:**

Router> enable

Enables privileged EXEC mode.

• Enter your password if prompted.

#### **Step 2 configure terminal**

#### **Example:**

Router# configure terminal

Enters global configuration mode.

**Step 3 monitor session** *RSPAN\_source\_session\_number* **type rspan-source**

#### **Example:**

Router(config)# **monitor session** *1* **type rspan-source**

Configures an RSPAN source session number and enters RSPAN source session configuration mode for the session.

- *RSPAN\_source\_session\_number—*
- Valid sessions are 1 to 14.
- **rspan-source**—Enters the RSPAN source-session configuration mode.

## **Step 4 Filter vlan***vlan id*

#### **Example:**

filter vlan 100

Applies the VLAN access map to the VLAN ID; valid values are from 1 to 4094.

Ш

## **Step 5 source** {*single\_interface* slot/subslot/port| *single\_vlan* [**rx** | **tx** | **both**]

#### **Example:**

Router(config-mon-rspan-src)# source interface gigabitethernet 0/2/1 tx

Specifies the RSPAN session number, the source interfaces and the traffic direction to be monitored.

- *single\_interface—*Specifies the Gigabit Ethernet or Ten Gigabit Ethernet interface.
	- *slot/subslot/port*—The location of the interface.
- *single\_vlan*
- —Specifies the single VLAN.
- **both**

—(Optional) Monitors the received and the transmitted traffic.

• **rx**

—(Optional) Monitors the received traffic only.

- **tx**—(Optional) Monitors the transmitted traffic only.
- **Step 6 destination remote vlan** *rspan\_vlan\_ID*

#### **Example:**

Router(config-mon-rspan-src)# destination remote vlan2

Associates the RSPAN source session number session number with the RSPAN VLAN.

• *rspan\_vlan\_ID*—Specifies the Vlan ID.

*rspan\_vlan\_ID* is the RSPAN BD that is configured under the EFP or port which carries the RSPANd traffic. **Note**

## **Step 7 no shutdown**

### **Example:**

Router(config-mon-rspan-src)# no shutdown

Enables RSPAN source.

#### **Step 8 end**

## **Example:**

Router(config-mon-rspan-src)# end

Exists the configuration.

# **Configuring RSPAN Destination Session**

To configure the destination for a RSPAN session for remote Vlan:

## **SUMMARY STEPS**

- **1. enable**
- **2. configure terminal**
- **3. monitor session** *RSPAN\_destination\_session\_number* **type rspan-destination**
- **4. source remote vlan** *rspan\_vlan\_ID*
- **5. destination** {*single\_interface slot/subslot/port}*
- **6. no shutdown**
- **7. end**

## **DETAILED STEPS**

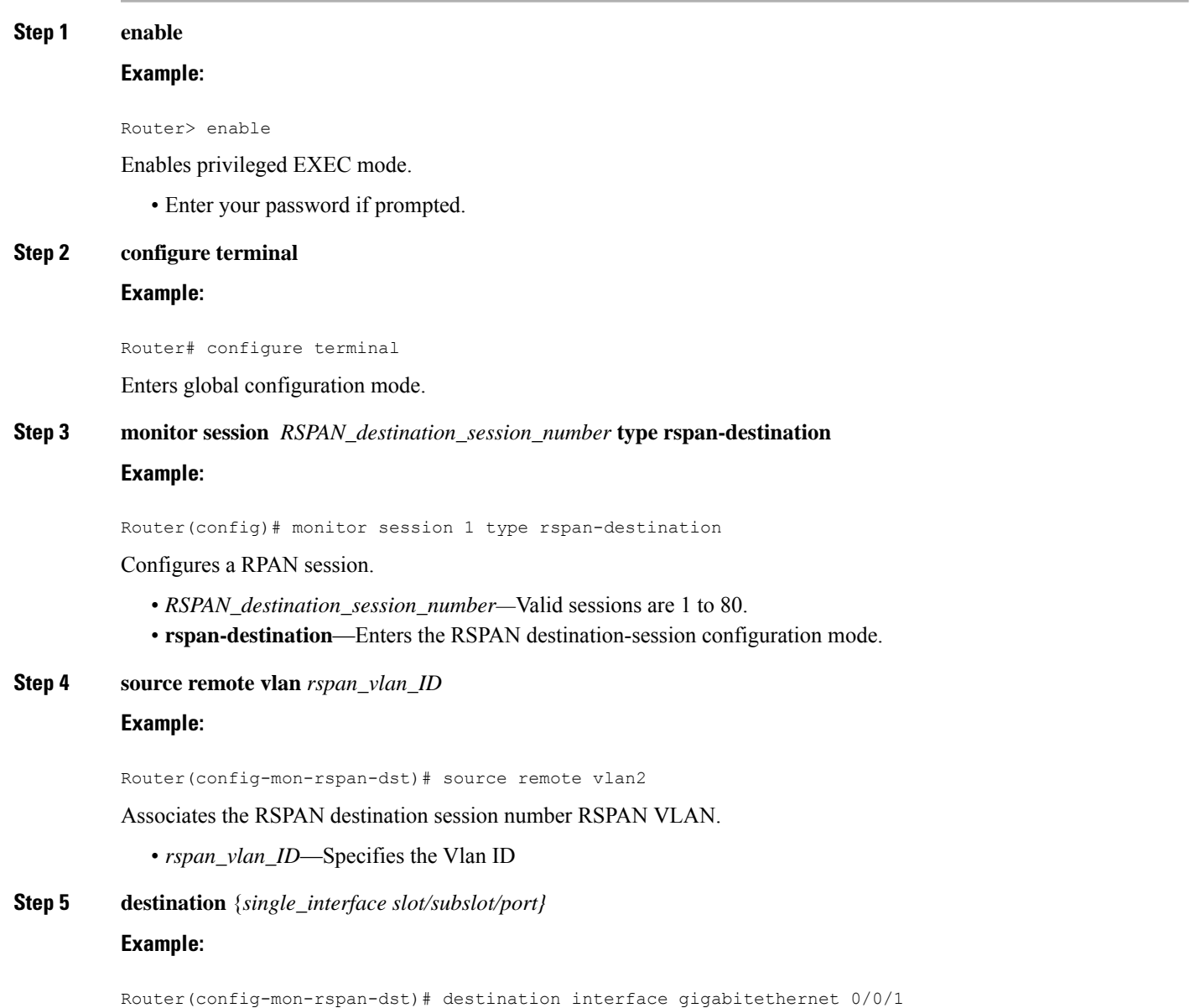

Associates the RSPAN destination session number with the destination port.

- *single\_interface* —Specifies the Gigabit Ethernet or Ten Gigabit Ethernet interface.
	- *slot/subslot/port*—The location of the interface.

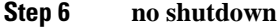

### **Example:**

Router(config-mon-rspan-dst)# no shutdown Restarts the interface

### **Step 7 end**

**Example:**

Router(config-mon-rspan-dst)# end

Exists the configuration

# **Removing Sources or Destinations from a RSPAN Session**

To remove source or destination from a RSPAN session, delete and recreate the RSPAN session. The following are the steps:

#### **SUMMARY STEPS**

- **1. enable**
- **2. configure terminal**
- **3. no monitor session** *session number*
- **4. end**

## **DETAILED STEPS**

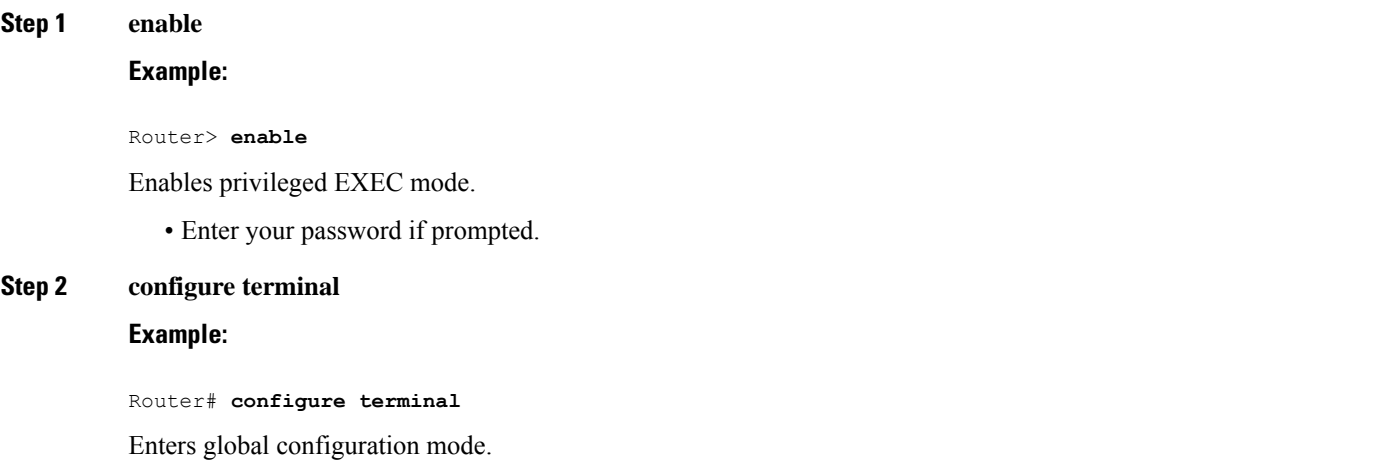

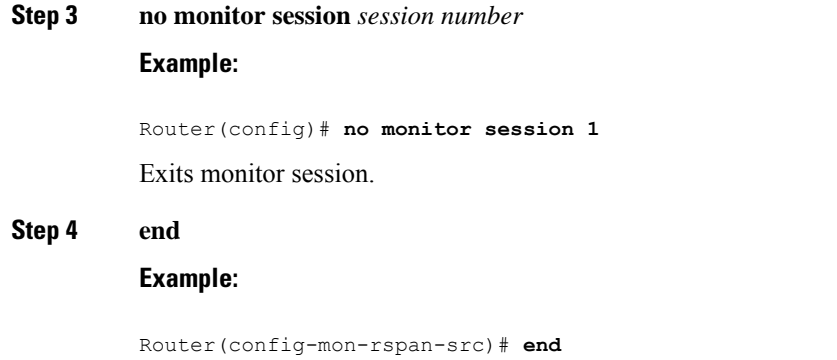

Exits configuration mode.

# <span id="page-15-0"></span>**Configuring RSPAN Source Session over VPLS Network**

To configure the source for a RSPAN over VPLS Network:

## **SUMMARY STEPS**

- **1. enable**
- **2. configure terminal**
- **3. monitor session** *RSPAN\_source\_session\_number* **type rspan-source**
- **4. no shutdown**
- **5. end**

## **DETAILED STEPS**

**Step 1 enable Example:** Router> enable Enables privileged EXEC mode. • Enter your password if prompted. **Step 2 configure terminal Example:** Router# configure terminal Enters global configuration mode. **Step 3 monitor session** *RSPAN\_source\_session\_number* **type rspan-source Example:**

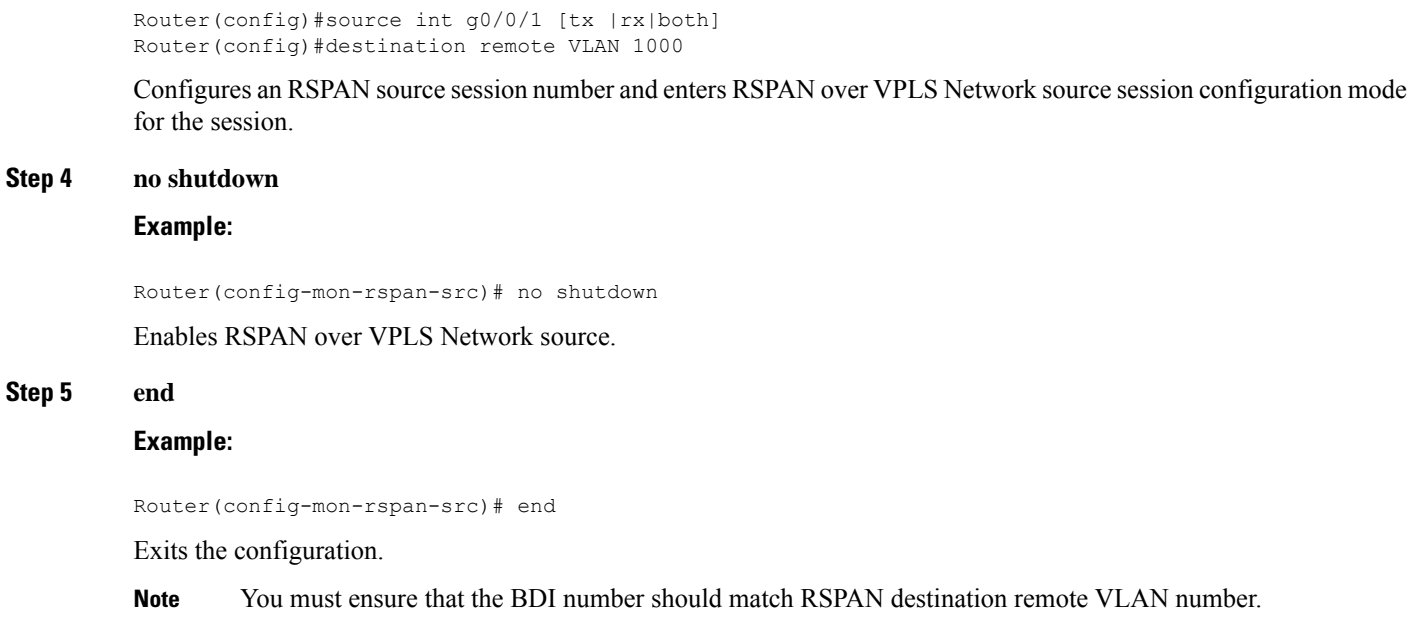

# **Configuring L2VPN VFI in RSPAN Source Session**

To configure the source for a RSPAN over VPLS Network using L2VPN Virtual Forwarding Instance (VFI):

## **SUMMARY STEPS**

- **1. enable**
- **2. configure terminal**
- **3. l2vpn vfi context VPLS** *1000*
- **4. source interface***[tx |rx|both]*
- **5. no shutdown**
- **6. end**

## **DETAILED STEPS**

**Step 1 enable Example:** Router> enable Enables privileged EXEC mode. • Enter your password if prompted. **Step 2 configure terminal Example:**

Router# configure terminal

#### **Step 3 l2vpn vfi context VPLS** *1000*

#### **Example:**

l2vpn vfi context VPLS1000 vpn id 1000 member 1.1.1.1 encapsulation mpls

#### source int g0/0/1 [tx |rx|both]

#### **Step 4 source interface***[tx |rx|both]*

#### **Example:**

l2vpn vfi context VPLS1000 vpn id 1000 member 1.1.1.1 encapsulation mpls source int g0/0/1 [tx |rx|both]

#### **Step 5 no shutdown**

#### **Example:**

Router(config-mon-rspan-sour)# no shutdown

Enables RSPAN over VPLS Network at source.

### **Step 6 end**

#### **Example:**

Router(config-mon-rspan-sour)# end

#### Exits the configuration.

# **Configuring L2VPN VFI in RSPAN Destination Session**

To configure the destination for a RSPAN over VPLS Network using L2VPN Virtual Forwarding Instance (VFI):

#### **SUMMARY STEPS**

- **1. enable**
- **2. configure terminal**
- **3. l2vpn vfi context VPLS***1000*
- **4. destination interface***[tx |rx|both]*
- **5. no shutdown**
- **6. end**

## **DETAILED STEPS**

I

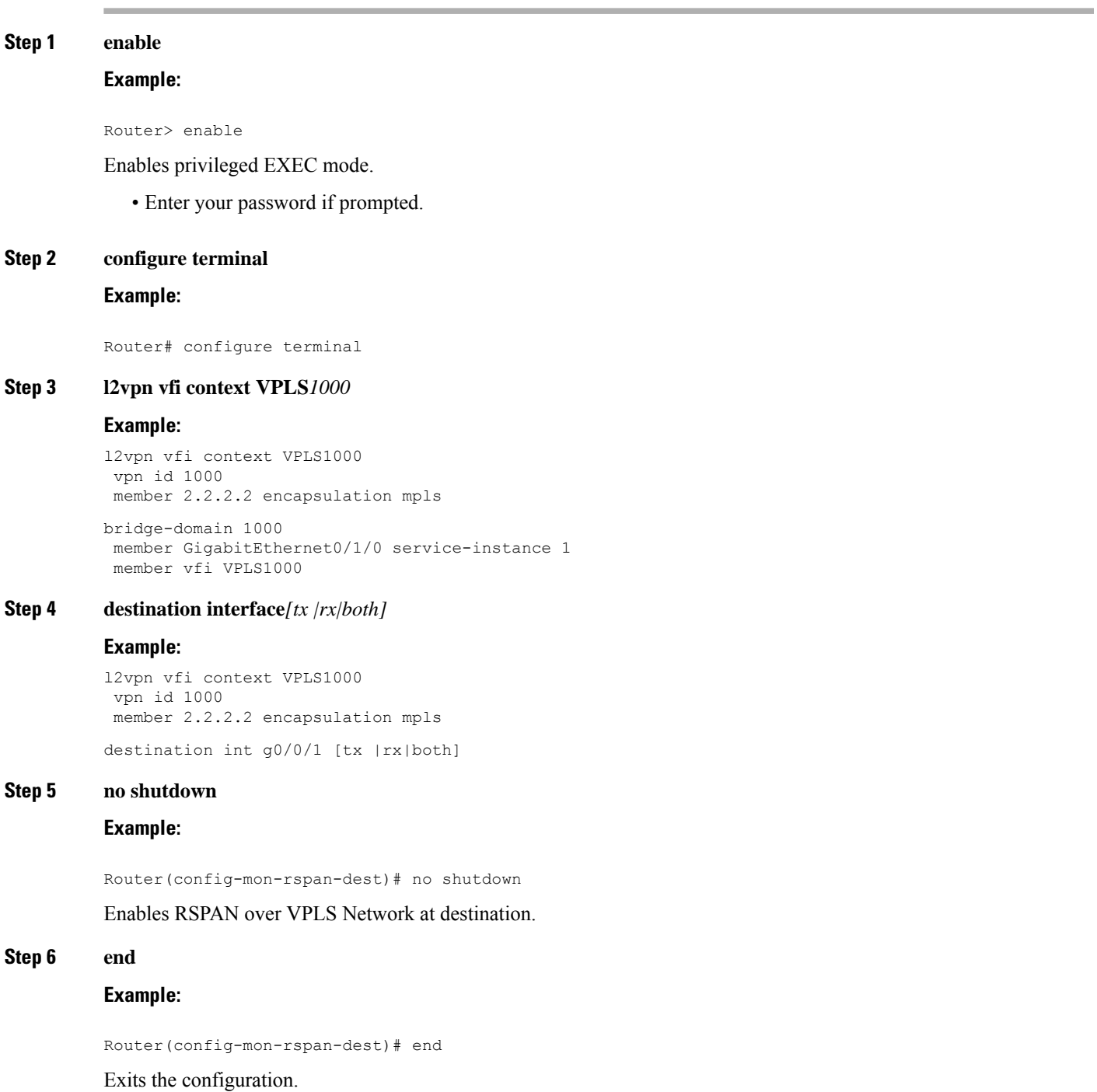

# <span id="page-19-0"></span>**Configuring MAC Limit on RSPANover VPLSNetwork in RSPAN Destination Session**

To configure the MAC Limit 0 on RSPAN BD on destination router:

### **SUMMARY STEPS**

- **1. enable**
- **2. configure terminal**
- **3. mac-address-table-limit** *bdomain <bd-id> maximum 0 action limit*

### **DETAILED STEPS**

**Step 1 enable**

## **Example:**

Router> enable

Enables privileged EXEC mode.

• Enter your password if prompted.

#### **Step 2 configure terminal**

#### **Example:**

Router# configure terminal

**Step 3 mac-address-table-limit** *bdomain <bd-id> maximum 0 action limit*

#### **Example:**

```
router#show bridge-domain 1000
Bridge-domain 1000 (2 ports in all)
State: UP
Mac learning: Enabled
Aging-Timer: 300 second(s)
Maximum address limit: 0
```

```
GigabitEthernet0/1/0 service instance 1
vfi VPLS1000 neighbor 2.2.2.2 1000
```
# **Sample Configurations**

The following sections contain configuration examples for SPAN and RSPAN.

# **Configuration Example: Local SPAN**

The following example shows how to configure local SPAN session 8 to monitor bidirectional traffic from source interface Gigabit Ethernet interface to destination:

Router(config)# monitor session 8 type local Router(config)# source interface gigabitethernet 0/0/10 Router(config)# destination interface gigabitethernet 0/0/3 Router(config)# no shut

# **Configuration Example: Removing Sources or Destinations from a Local SPAN Session**

This following example shows how to remove a local SPAN session:

Router(config)# no monitor session 8

# **Configuration Example: RSPAN Source**

The following example shows how RSPAN session 2 to monitor bidirectional traffic from source interface Gigabit Ethernet 0/0/1:

```
Router(config)# monitor session 2 type RSPAN-source
Router(config-mon-RSPAN-src)# source interface gigabitEthernet0/0/1 [tx |rx|both]
Router(config-mon-RSPAN-src)# destination remote VLAN 100
Router(config-mon-RSPAN-src)# no shutdown
Router(config-mon-RSPAN-src)# end
```
The following example shows how RSPAN session 3 to monitor bidirectional traffic from source Vlan 200:

```
Router(config)# monitor session 3 type RSPAN-source
Router(config-mon-RSPAN-src)# filter vlan 100
Router(config-mon-RSPAN-src)# source interface Te0/0/23 rx
Router(config-mon-RSPAN-src)# destination remote VLAN 200
Router(config-mon-RSPAN-src)# no shutdown
Router(config-mon-RSPAN-src)# end
```
# <span id="page-20-0"></span>**Configuration Example: RSPAN Destination**

The following example shows how to configure interface Gigabit Ethernet 0/0/1 asthe destination for RSPAN session 2:

```
Router(config)# monitor session 2 type RSPAN-destination
Router(config-mon-RSPAN-dst)# source remote VLAN 100
Router(config-mon-RSPAN-dst)# destination interface gigabitEthernet 0/0/1
Router(config-mon-RSPAN-dst)# end
```
# **Verifying Local SPAN and RSPAN**

Use the **show monitor session** command to view the sessions configured.

• The following example shows the Local SPAN source session with Tx as source:

```
Router# show monitor session 8
Session 8
---------
Type : Local Session
Status : Admin Enabled
Source Ports :
TX Only : Gi0/0/10
Destination Ports : Gi0/0/3
MTU : 1464
Dest RSPAN VLAN : 100
```
• The following example shows the RSPAN source session with Gigabit Ethernet interface 0/0/1 as source:

```
Router# show monitor session 2
Session 2
---------
Type : Remote Source Session
Status : Admin Enabled
Source Ports :<br>Both : Gi0/0/1
  Both
MTU : 1464
```
• The following example shows the RSPAN source session with Vlan 20 as source:

```
Router# show monitor session 3
Session 3
---------
Type : Remote Source Session
Status : Admin Enabled<br>Source VLANs : <br> :
Source VLANs
  RX Only : 20
MTU : 1464
```
• The following example shows the RSPAN destination session with Gigabit Ethernet interface 0/0/1 as destination:

```
Router# show monitor session 2
Session 2
---------
Type : Remote Destination Session
Status : Admin Enabled
Destination Ports : Gi0/0/1
MTU : 1464
Source RSPAN VLAN : 100
```
# <span id="page-21-0"></span>**Verifying RSPAN over VPLS Network**

Use the **show monitor session** command to view the sessions configured.

The following example shows the RSPAN over VPLS Source session Router(config)#show mpls l2transport vc Local intf Local circuit Dest address VC ID Status ------------- -------------------------- --------------- ---------- ----------

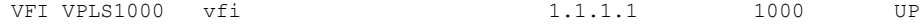

## The following example shows the RSPAN over VPLS Destination session

Router(config)#show mpls l2transport vc

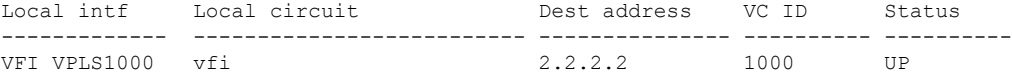

 $\mathbf I$ 

i.